2018年11月2日改訂 2018年4月20日

◆経営診断ツールについて

「経営診断ツール」は、企業の経営状態を把握するツール(道具)です。IT 導入補助金で導入すべきITツールを選択するために、まずは自社の経営状態を 把握することが大切です。

従業員数や業種などの基本情報と最新決算期を含めた2期分の決算に関する 情報、5つの視点の質問に答えるだけで、事業計画を策定するように自社の課 題を把握することができます。また、より客観的な観点から診断を行うために は、中小企業支援機関等に所属する者の支援を受けることも有効です。

なお、平成29年度補正サービス等生産性向上IT導入支援事業の交付申請を するためには、「経営診断ツール」の結果が必要となりますが、当ツールは交 付申請を行われない方もご利用頂けます。

◆本書について

本書は平成29年度補正サービス等生産性向上IT導入支援事業の補助金(以 下、「本補助金」という)の交付申請にて活用される「経営診断ツール」の 操作を説明するものです。

本補助金の交付申請をご検討される方は平成29年度補正サービス等生産性 向上IT導入支援事業のホームページ内にある交付規程・公募要領及び交付申請 の手引き等の資料を**必ず**ご確認頂いたうえで手続を行ってください。

#### **ご利用方法**

本書に記載の通り、下記必要情報をご用意のうえ、画面の案内に従って数値・質問に対する回答を入力する ことで、企業の経営状態を把握することができます。

#### **経営診断ツール利用時の必要情報**

経営診断ツールにて、診断を行う際には下記の企業情報が必要となります。

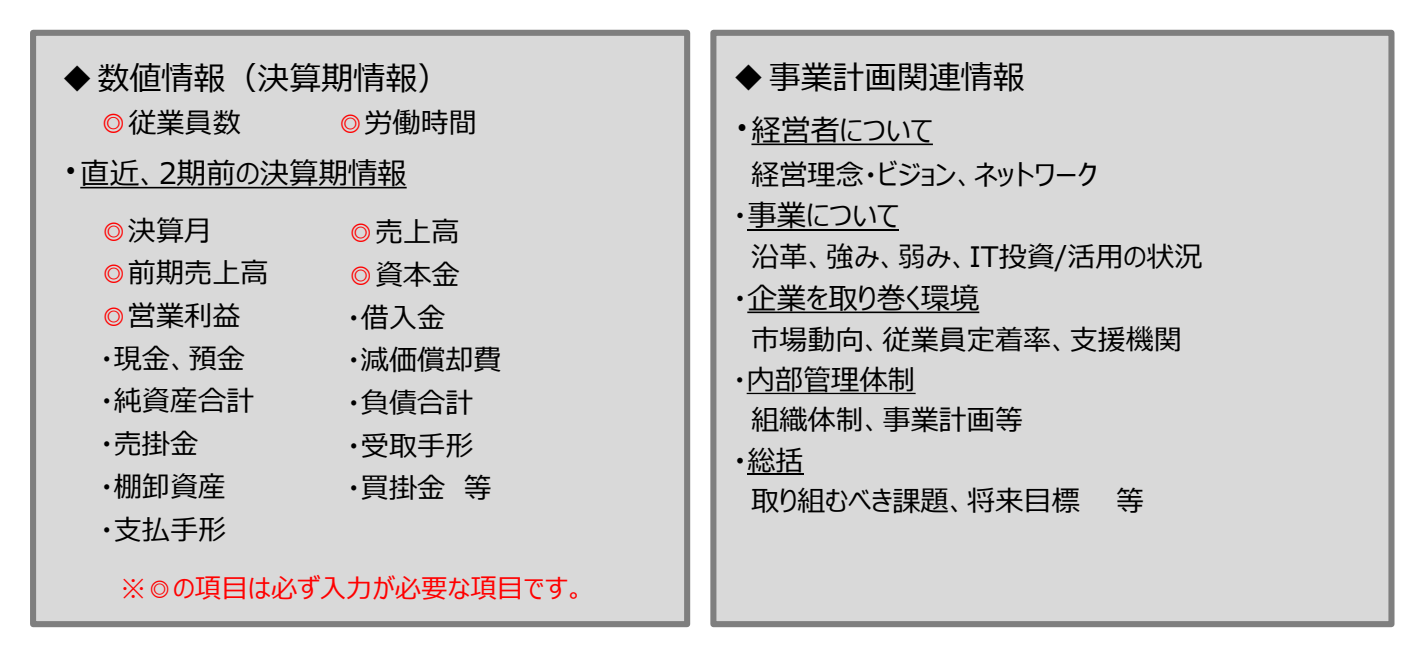

経営診断ツールの利用には、最低1期分の決算情報が必要となります。 会社設立・開業後、一度も決算を迎えていない場合は、開業時の事業計画を流用するか2018年4月~2019年 3月までの1年間ITツールを導入せずに事業を実施したと想定し、数値を入力してください。

**※実際に情報を入力する際には、決算書類を確認しながら入力してください。 ◆法人の場合 ⇒決算書 ◆個人事業主の場合 ⇒ 収支内訳書や確定申告書等**

基本情報の入力 「所在地」「代表者名」等の企業基本情報を入力します。

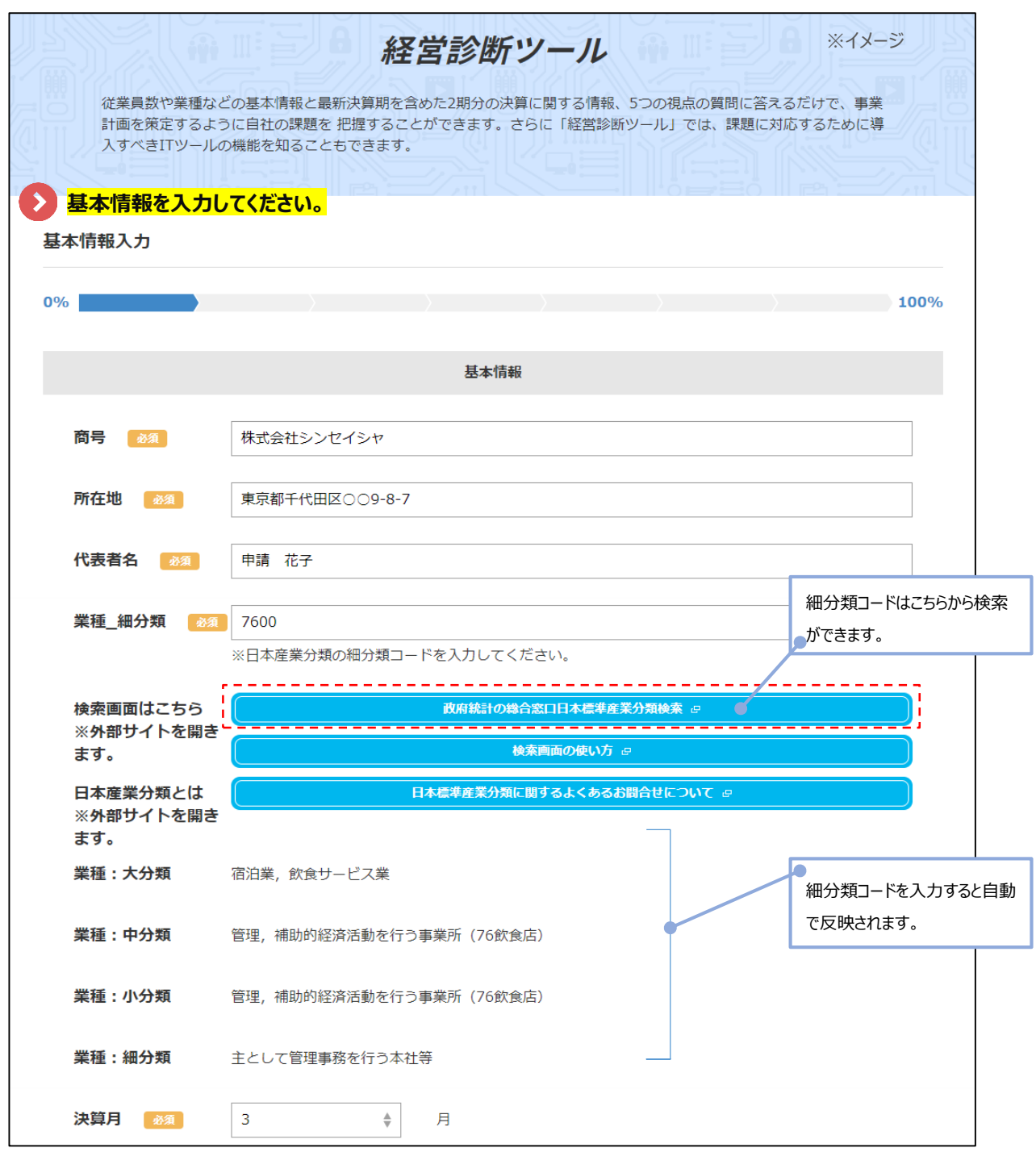

てください。

財務情報の入力 「売上高」「資本金」「営業利益」等の財務情報を入力します。

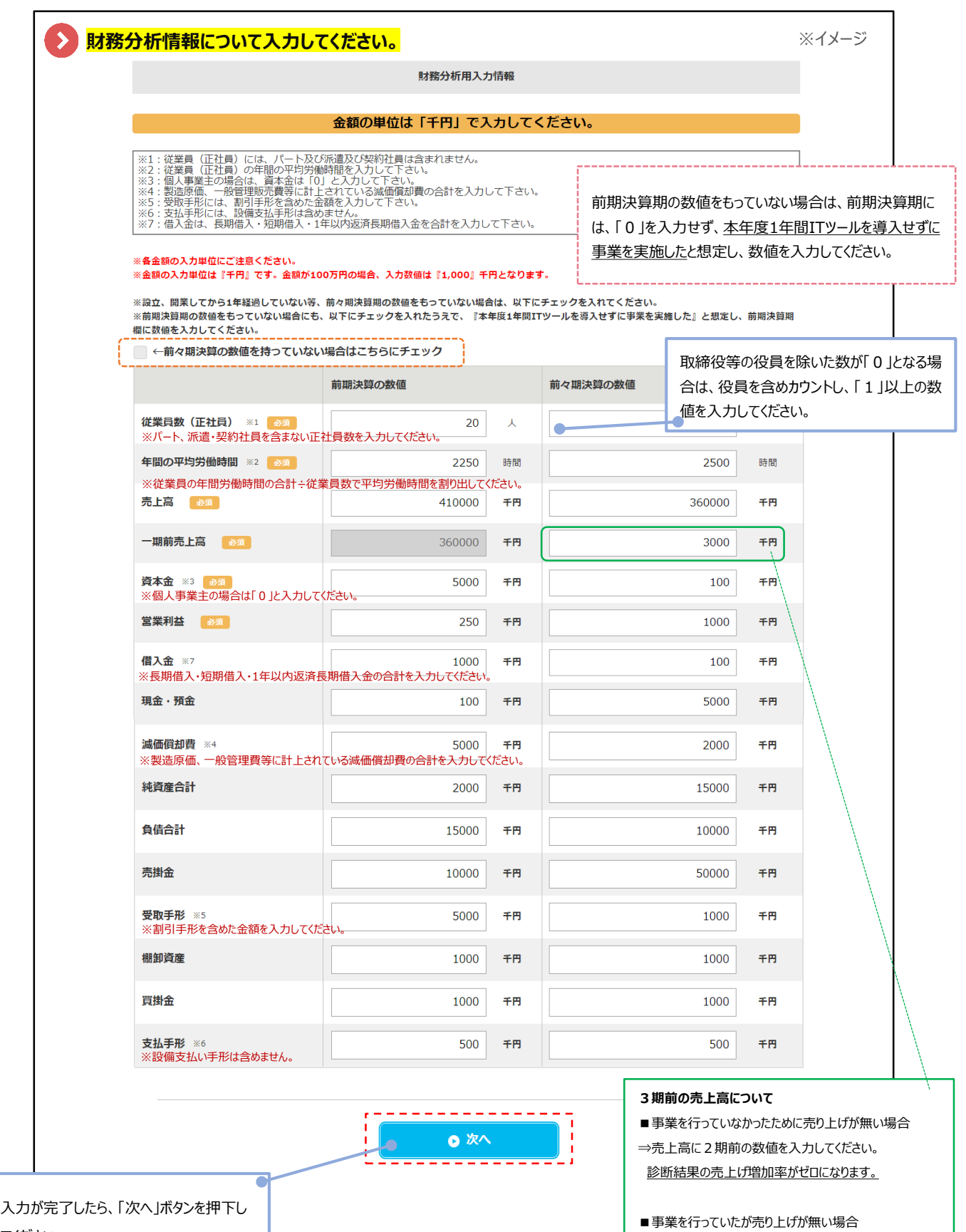

3

⇒売上高に「1」を入力してください。 診断結果の売上げ増加率が算出されます。

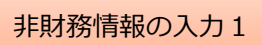

「経営理念」「経営意欲」等の非財務情報の設問に回答します。

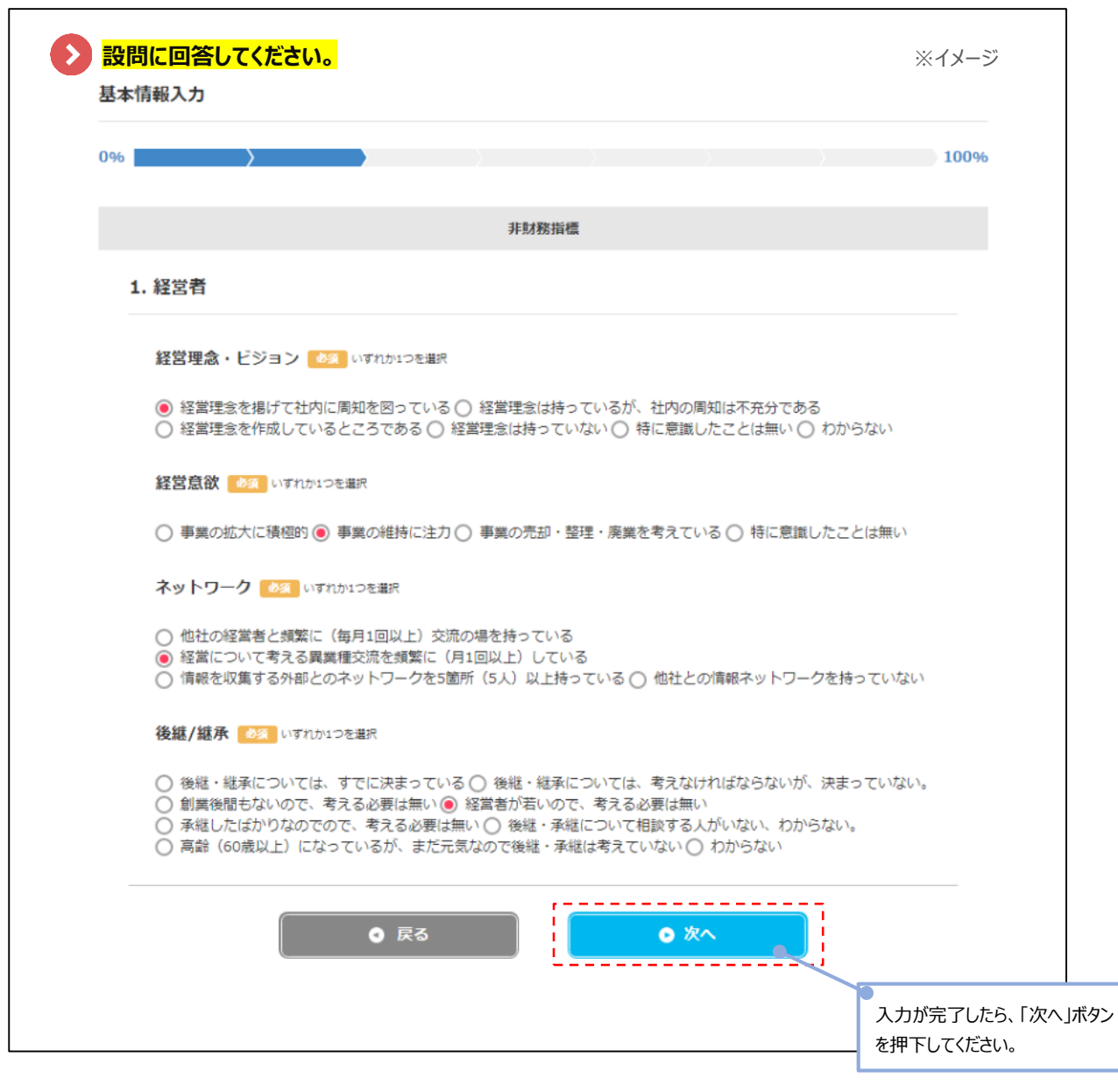

**引き続き非財務指標の設問です。**

非財務情報の入力2

引き続き、非財務情報の設問に回答します。

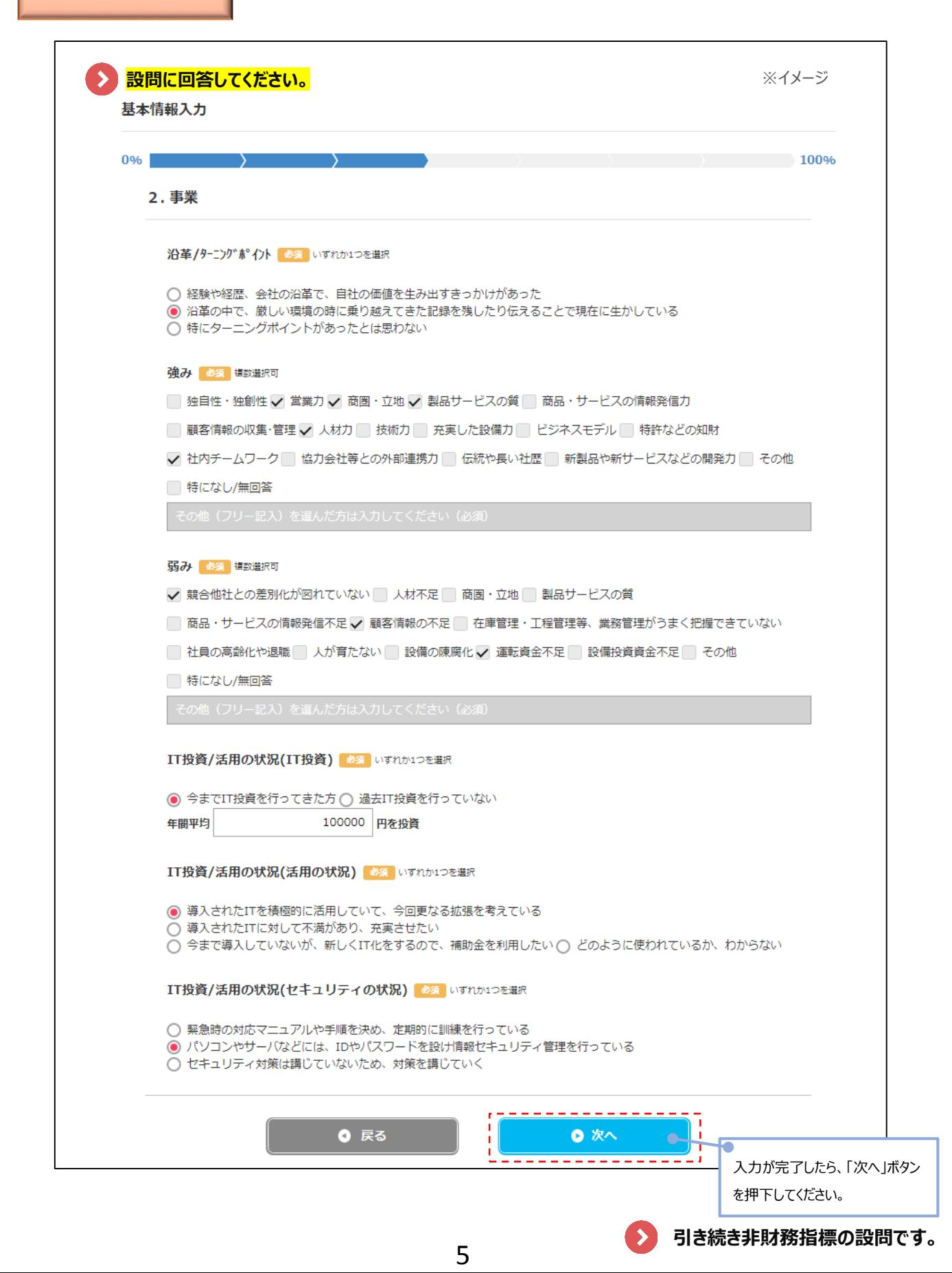

非財務情報の入力3

引き続き、非財務情報の設問に回答します。

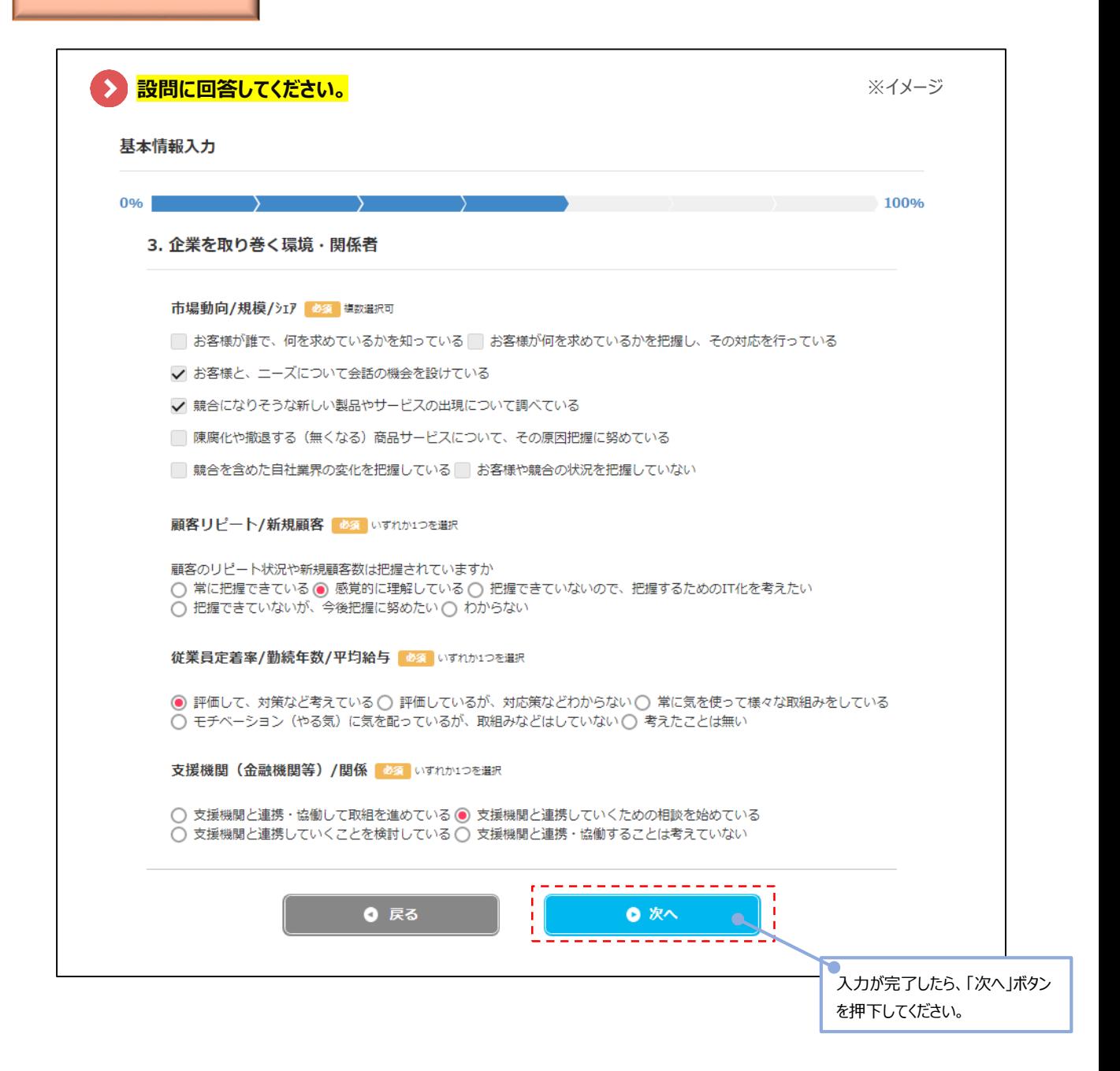

**引き続き非財務指標の設問です。**

非財務情報の入力4

引き続き、非財務情報の設問に回答します。

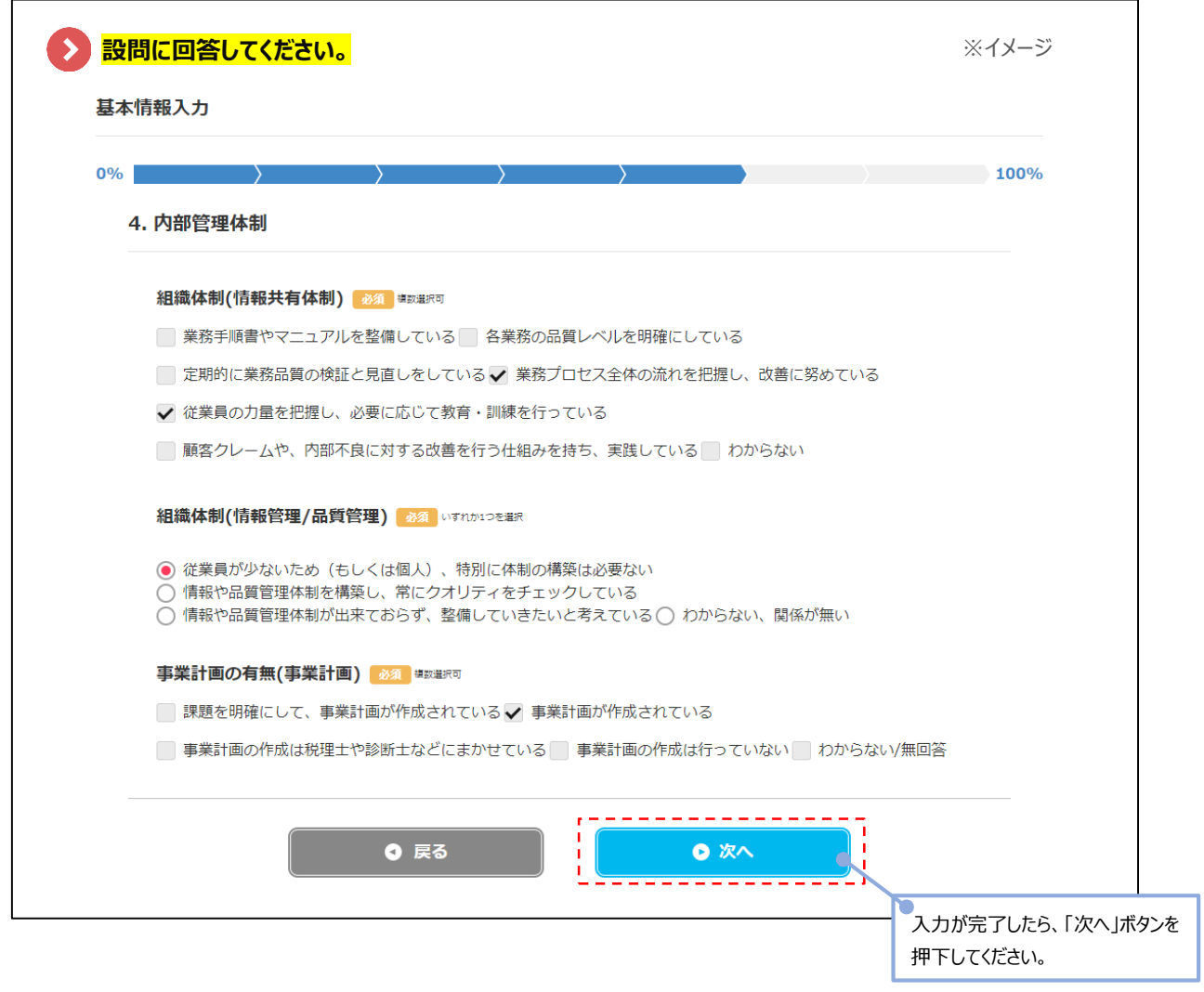

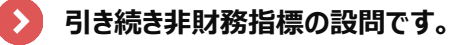

非財務情報の入力5

引き続き、非財務情報の設問に回答します。

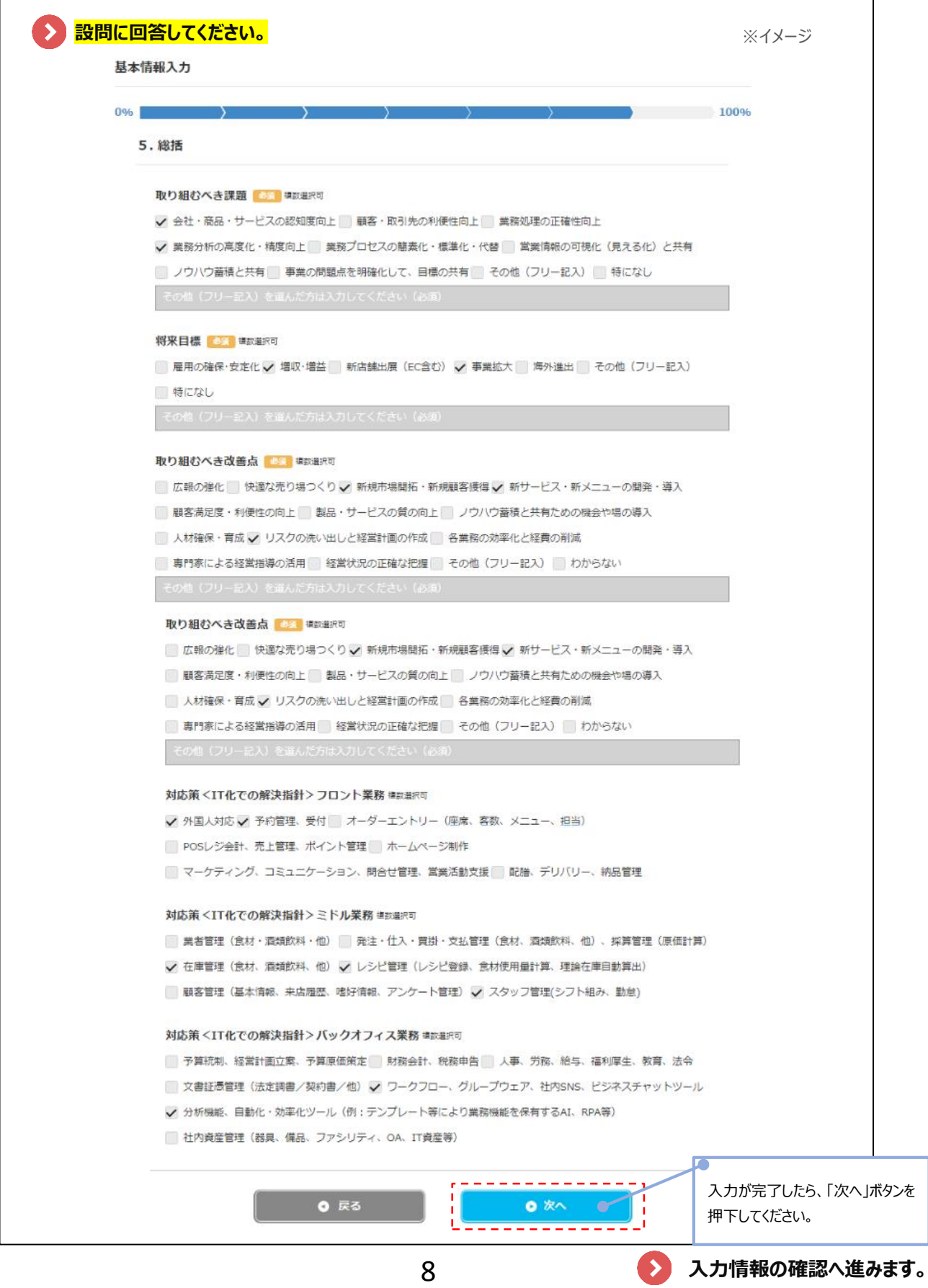

診断結果の確認

設問に対する回答を終えると、診断結果が表示されます。

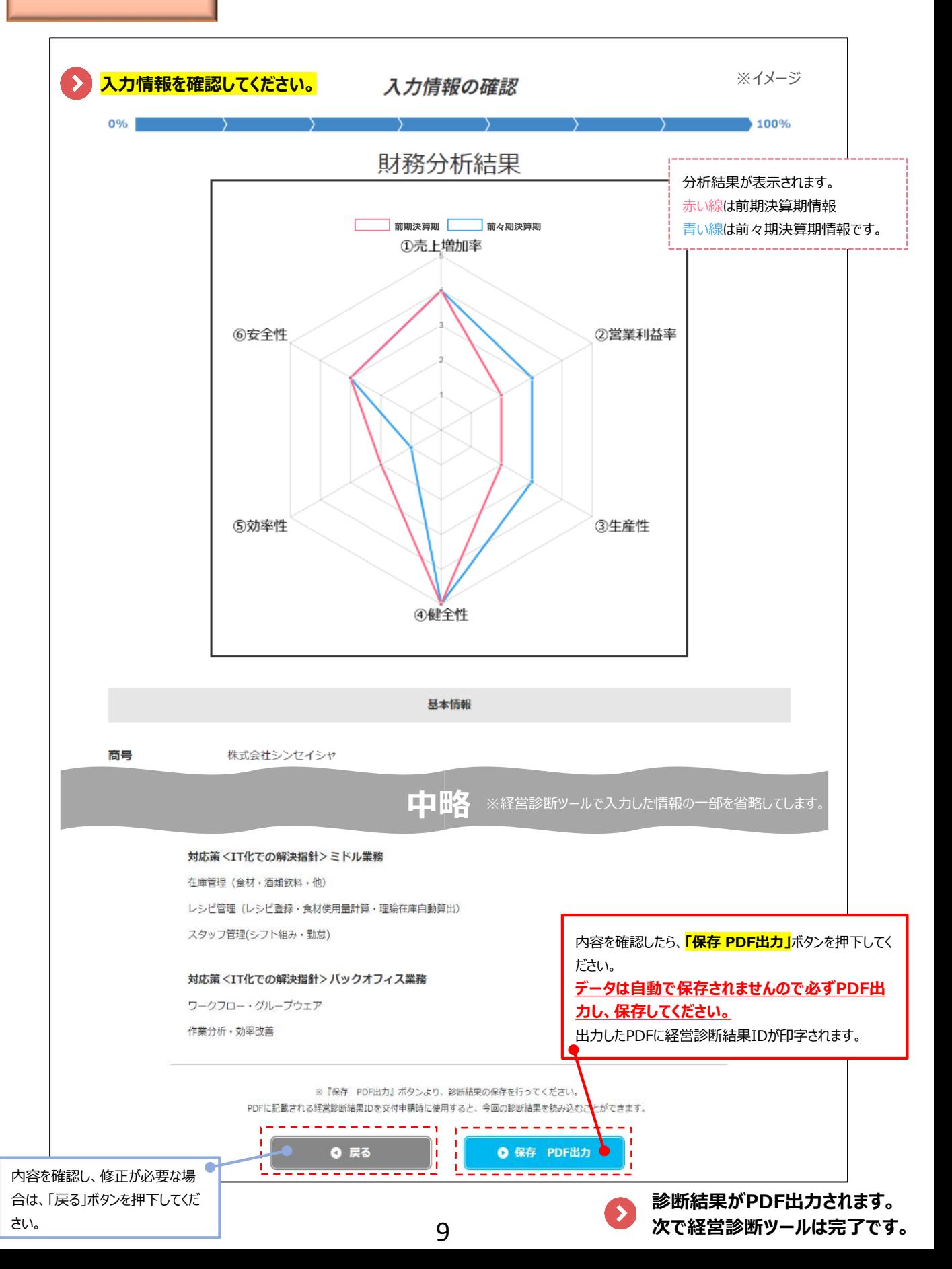

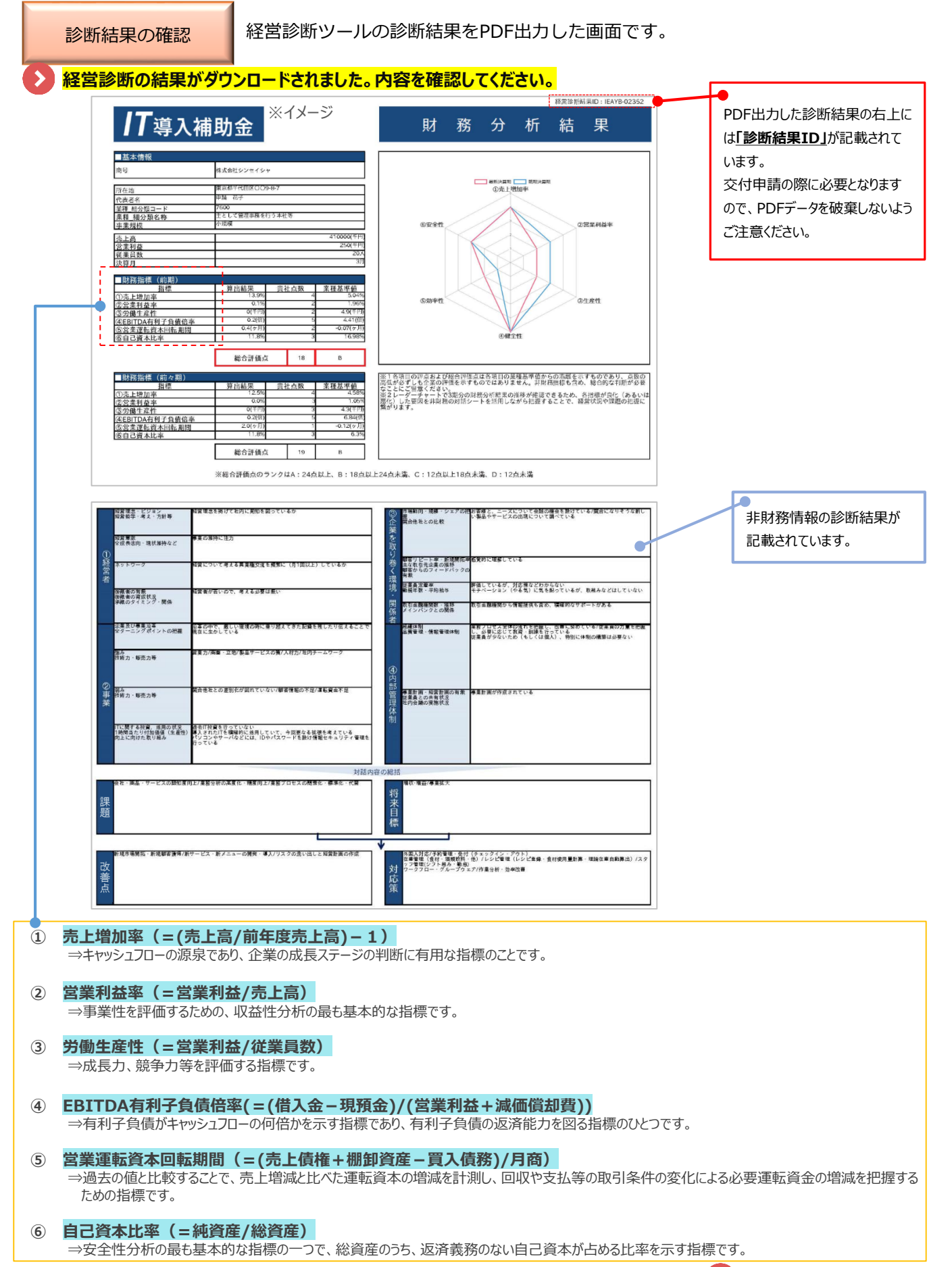

**経営診断は完了です。**

 $\blacktriangleright$ 

## 更新履歴

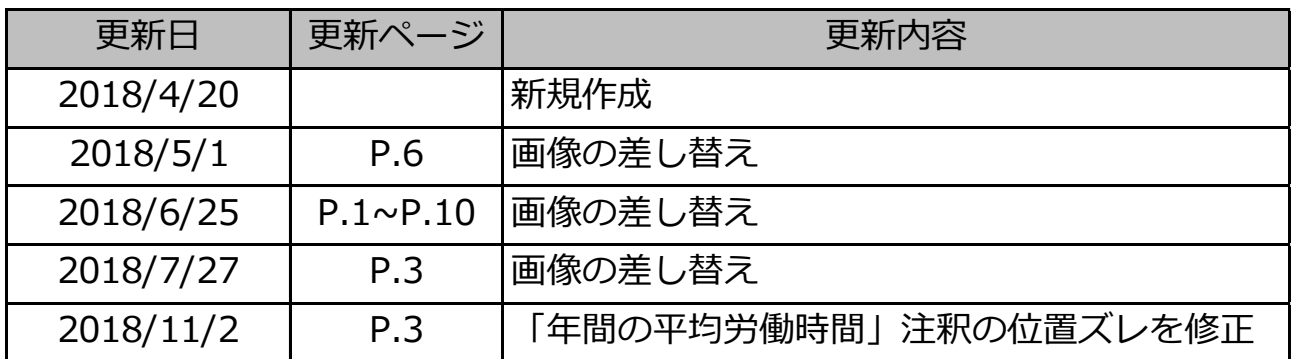